## **Geographic information system**

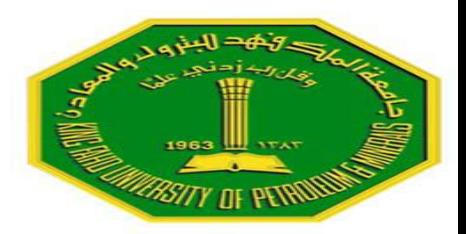

*Application of GIS in Environmental Engineering (Location optimization of wastewater treatment plant Using GIS: A case study in upper mahawelli catchment, Sri lanka)*

> *CE 514 Term paper presentation By Abdullahi Usman ID# 201201640*

> > *Term 122*

*Instructor: Dr. Bager Al-Ramadan May 12 2013* 

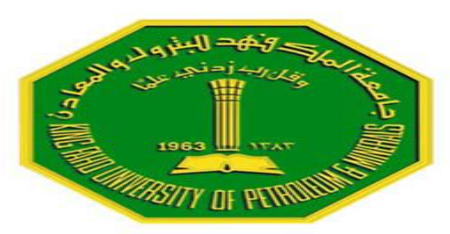

# **OUTLINE**

- *Background*
- *Introduction*
- *Case Study Area*
- *Pilot study area*
- *Methodology*
- *Discussion*
- *Conclusion*

### **Good wastewater treatment facility location** safeguard human health and the integrity of environment

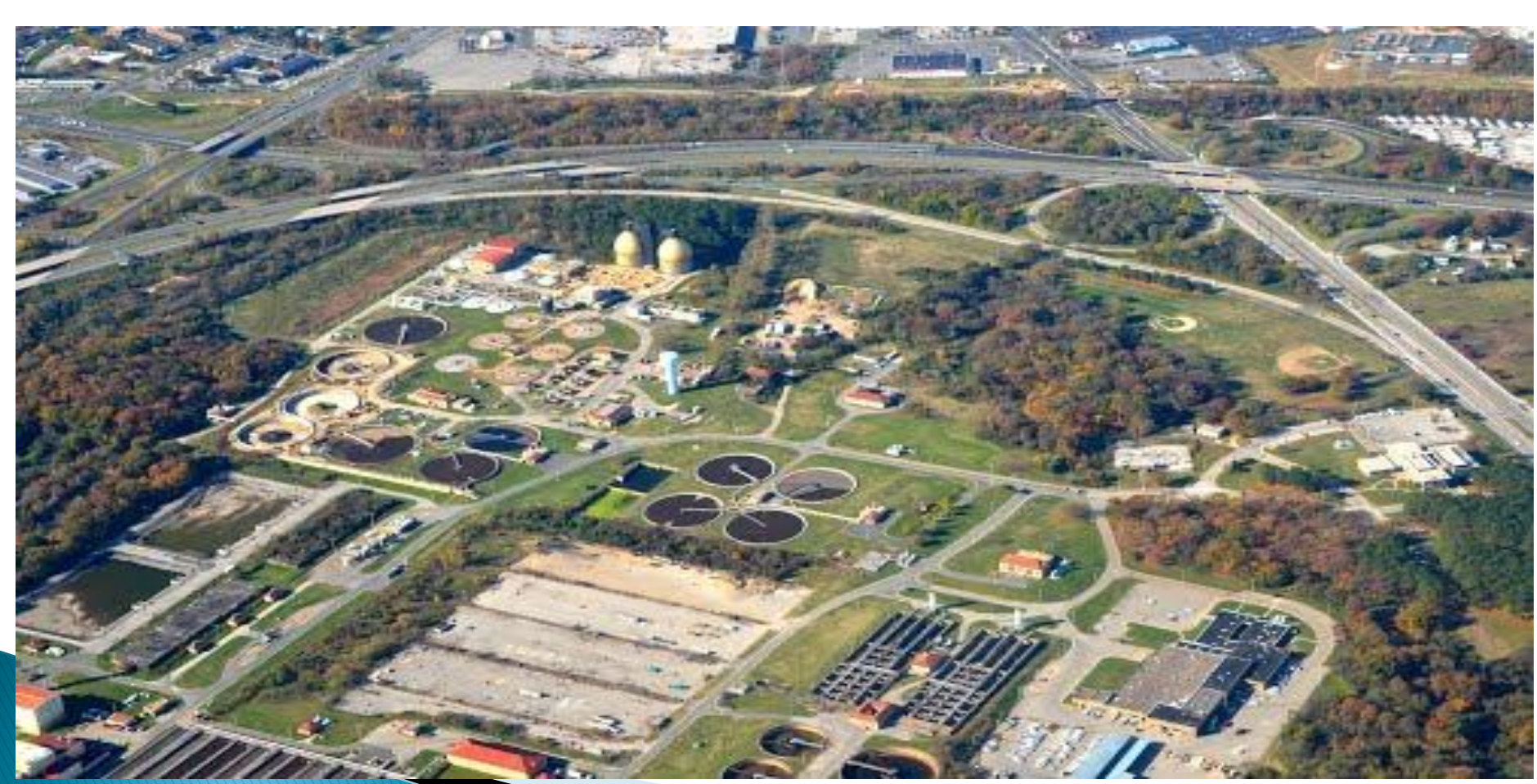

# **INTRODUCTION**

- *A good approach to sitting wastewater treatment facility needs to be adopted in order to save the human health and environment.*
- *GIS has proven to be one of best spatial data analysis tool.*
- *It has been used successfully in many wastewater treatment systems in the literature.*
- *Upper mahawelli as a case study will be discussed here.*

### Case Study: Upper Mahawelli Sri lanka

- *Total area: 3118km2*
- *Four Dams exist contributing to*
- *60% to electricity supply*
- *irrigation*
- *drinking water*
- *Altitude terrain varies between 520m to 1400m*
- *Tea plantation and vegetables*
- *Medium and small scale*

*industries*

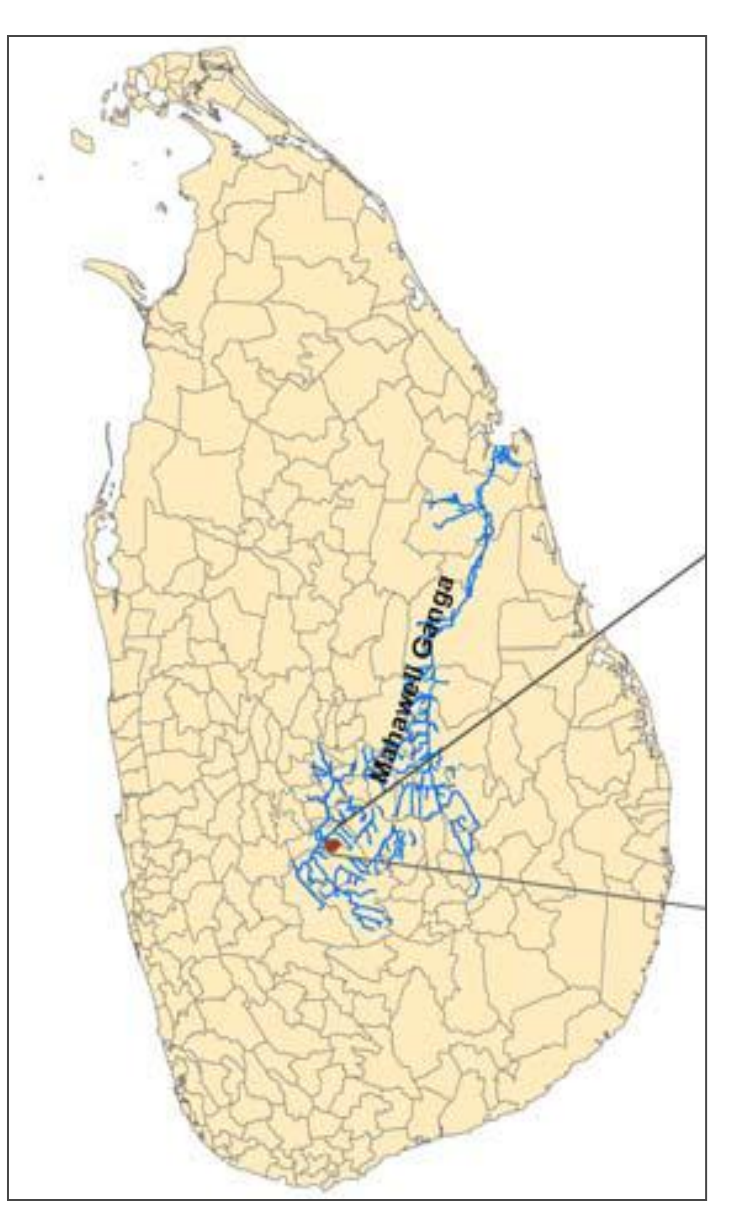

### **Pilot scale study at Gampola (Portion of Upper** mahawelli)

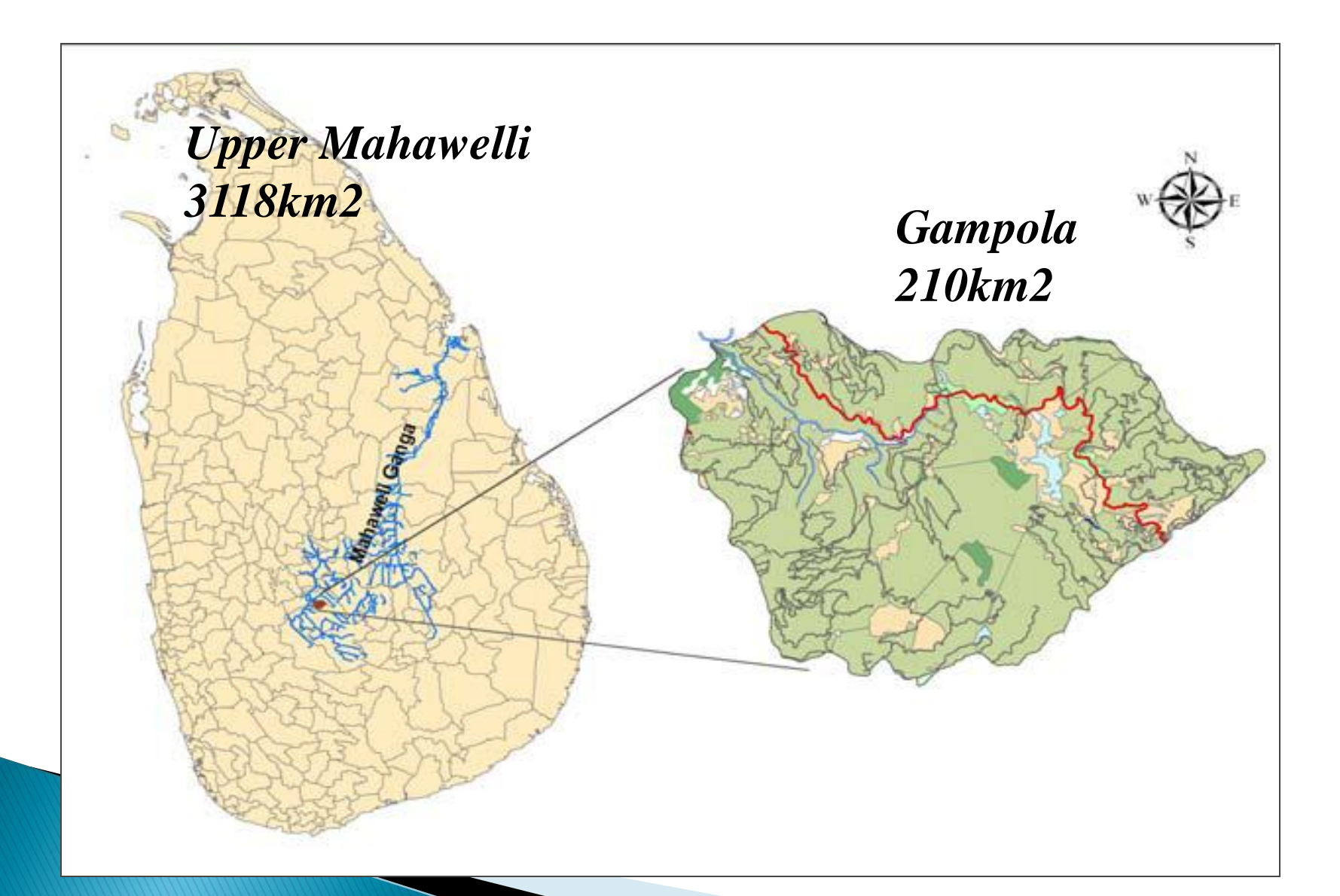

### **Methodology**

- *1. Identification and mapping pollutant sources*
- *Point sources:*
- *Transect walk*
- *Use of GPS for coordinates*
- *Use of ArcGIS for conversion to ponit layers*
- *Ponit were able to located with the geo -referenced map prepaid.*
- *Non -point Sources:*
- *Identified Using DTM (Digital Terrain Mapping)*

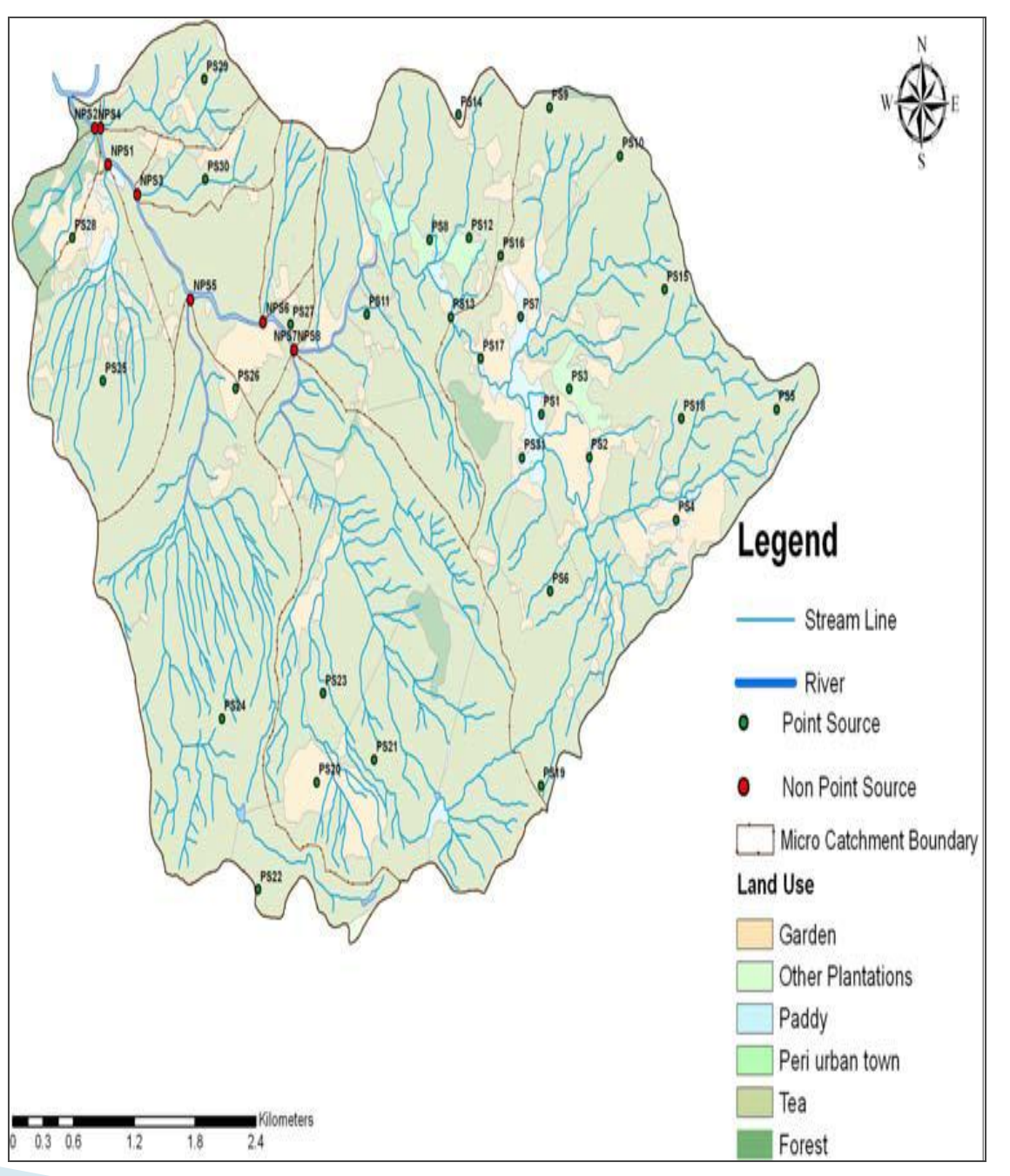

- 2. Selection criteria and their defined limits
	- *Technical: Slope should be less than 15%*
	- *Environmental : Forest and protecting areas and potential flood zones to excluded*
	- *Social: minimum of 300m to be maintained from settlements to avoid odors and mosquito problems*

#### **GIS** spatial data Preparation  $3.$

- Slopes were determined from DEM produced by Digitizing 1:10000 contour maps
- Polygon was created for slope less than 15% as shown below

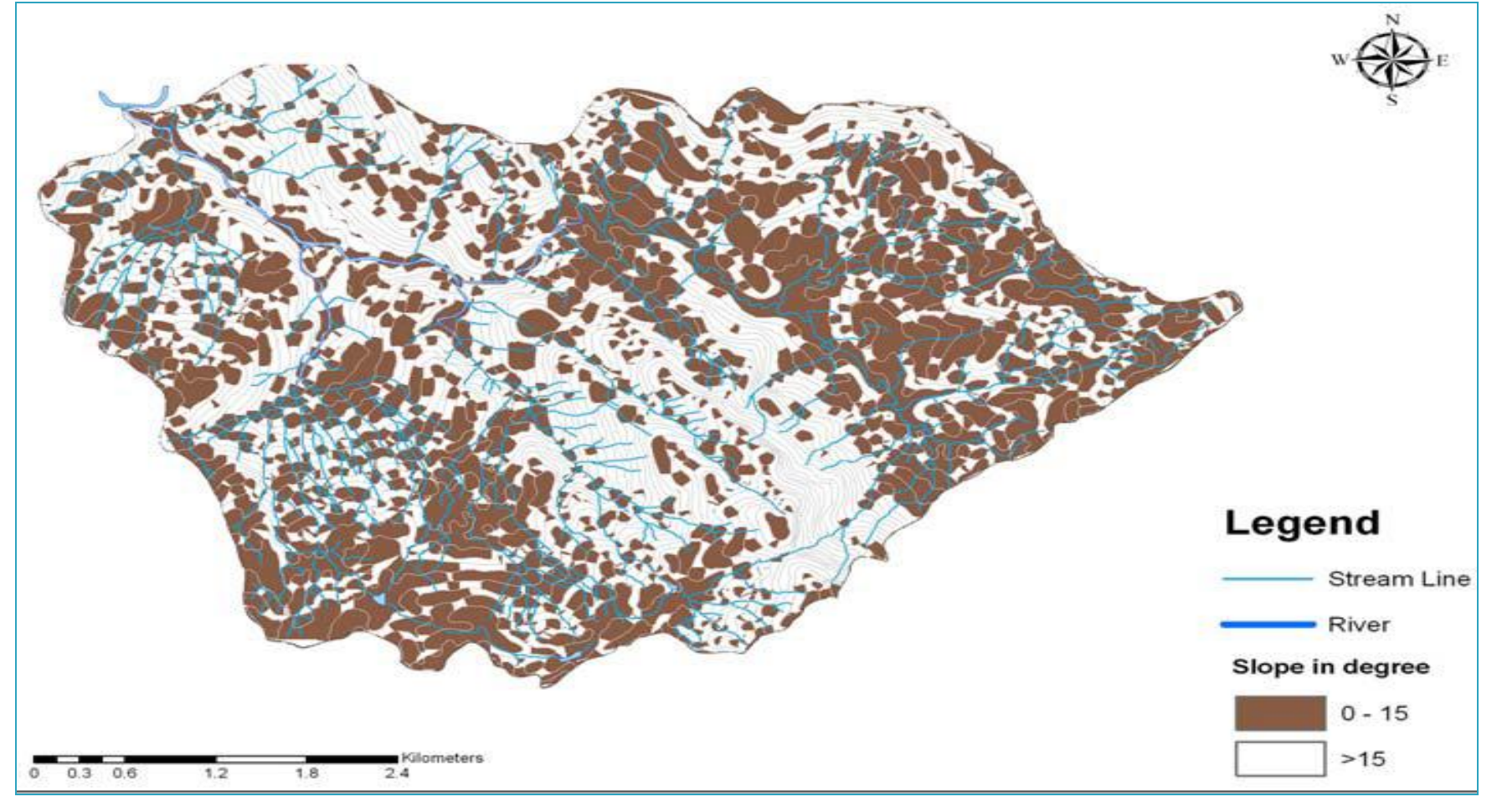

Fig. 3: Land area where slope is suitable for construction WWT plants

#### **GIS spatial data Preparation**  $3.$

- **Land use map help in creating forest cover polygon**
- GIS participation during transect walk help in creating flood zone
- ArcGIS vector analysis help in creating buffer zones

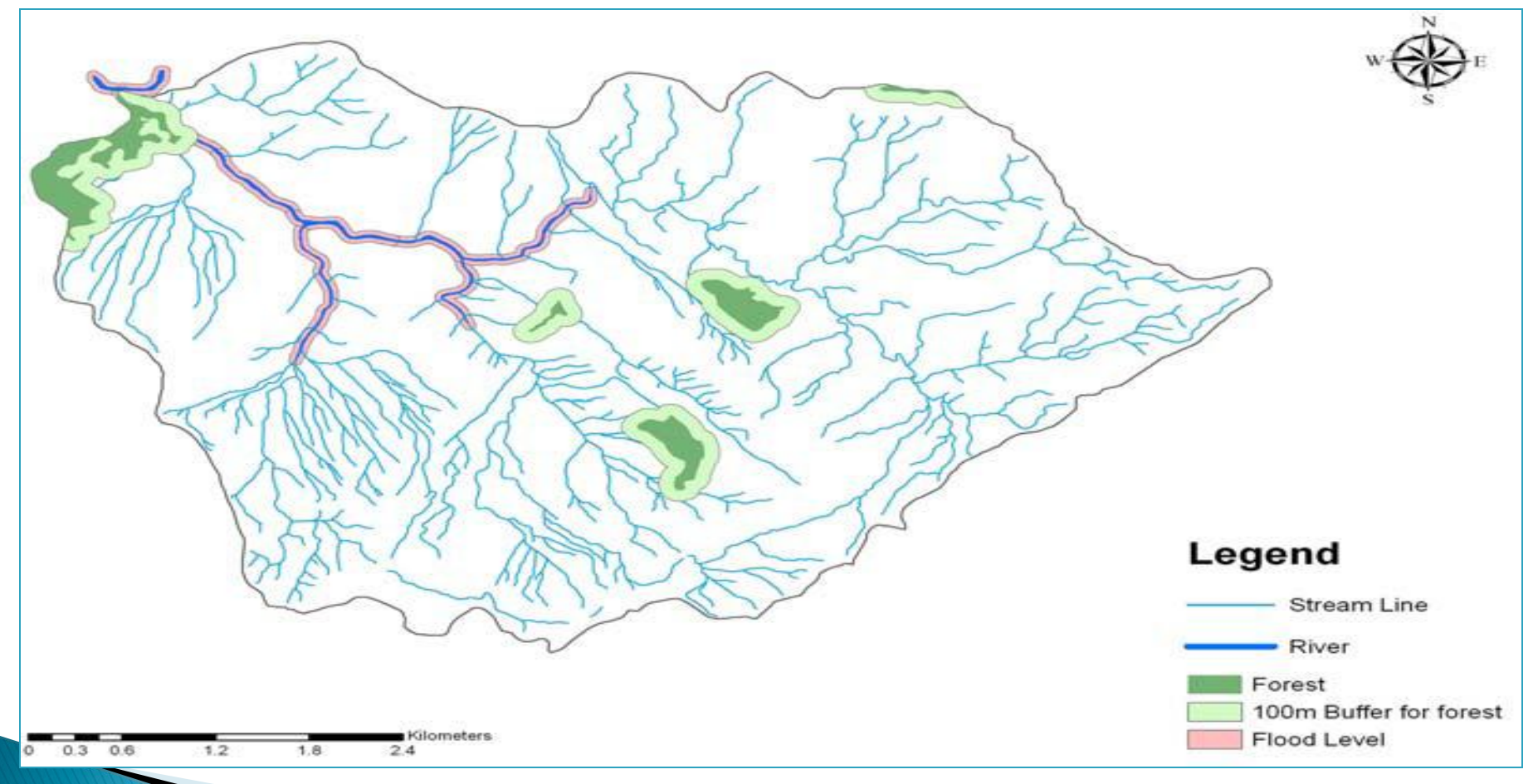

Fig.4: Forest area with buffer and flood level map

# 3. GIS spatial data Preparation

Settlements areas where obtained from 1:50000 land use map

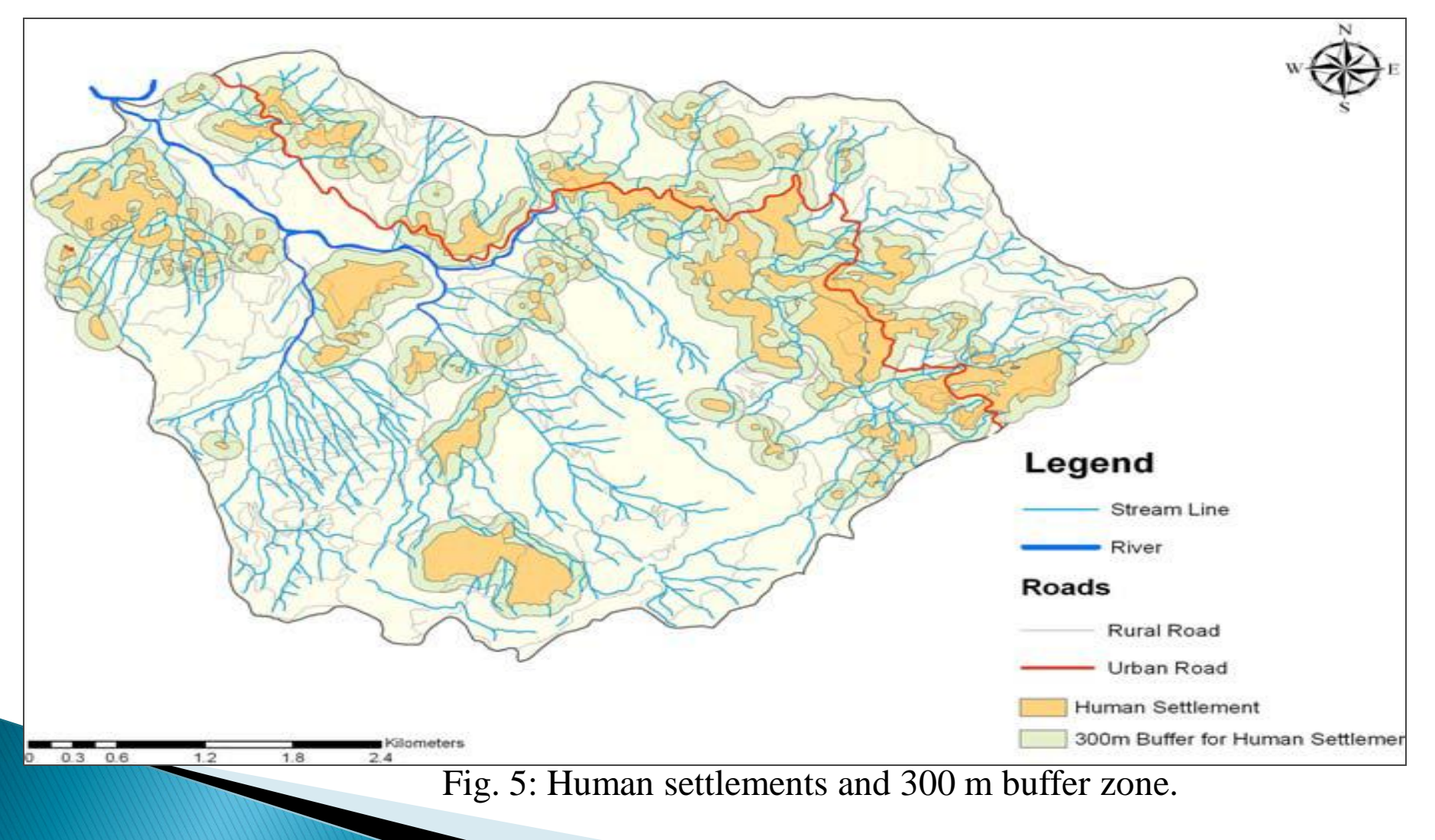

### **Boolean Maps analysis for each criteria Using GIS** tools

 Here: Unsuitable criteria were merged and excluded from the study area using overlay tool in ArcGIS.

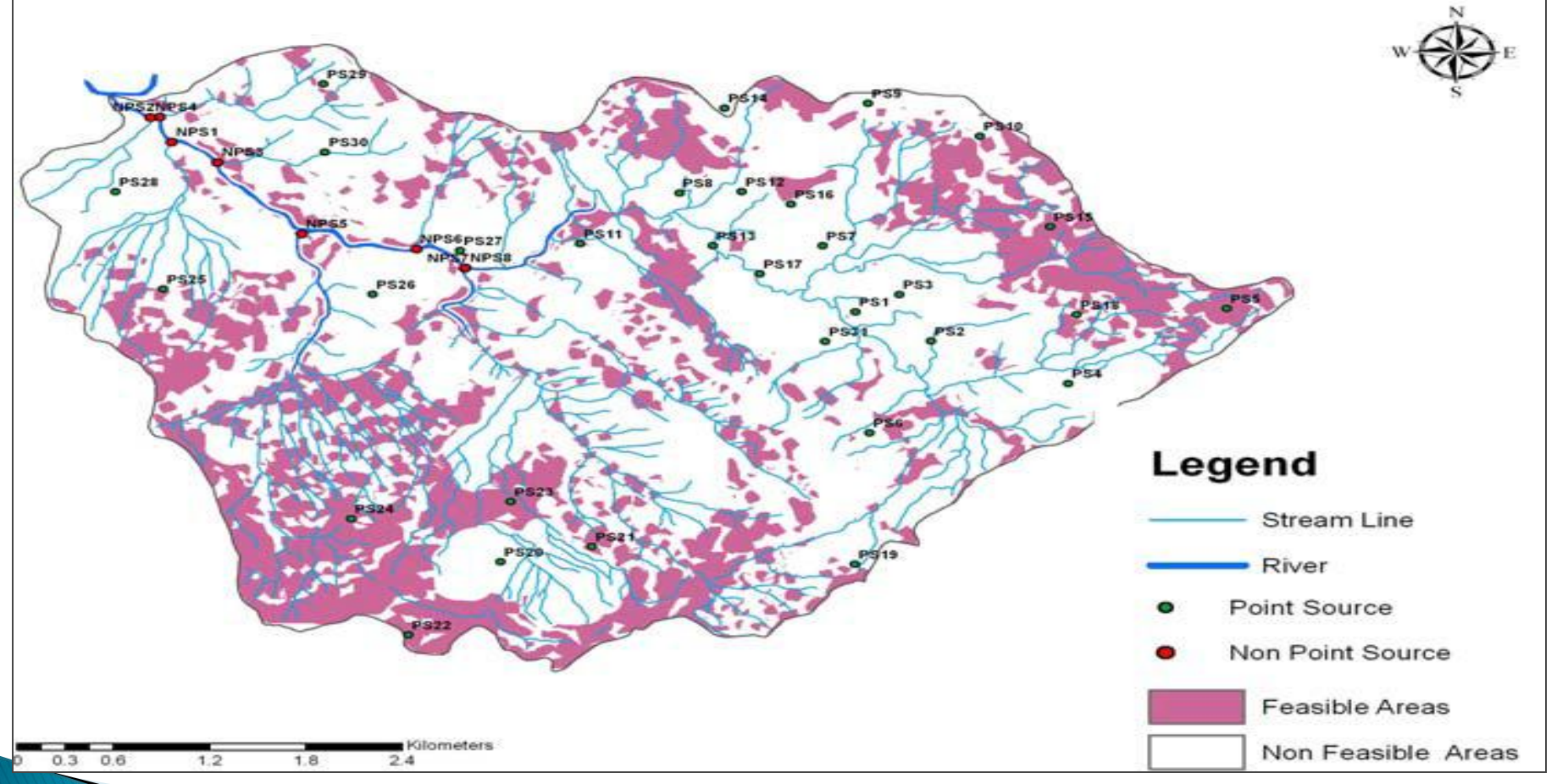

Fig. 6: Suitable areas for locating wastewater treatment systems

### **Discussion**

- ▶ The GIS concept with ArcGIS as the supporting software helped to produced suitable area of about 23% (48km2) of the study area (210km2)
- Non-point sources treatment plant should be located close to streams where most feasible areas are available

### **Conclusion**

- *The optimum site for wastewater treatment systems were successfully identified in this study.*
- *GIS has proven to be useful tool in capturing storing, manipulating and visualizing spatial data*
- *Thus, the use of GIS in sitting wastewater treatment facilities and other environmental engineering structures can not be over-emphasized*

# *THANKS FOR LISTENING*